# **LA5598 Light Sensor Operation Manual**

### **Introduction**

Light Sensor can expand the functionality home automation system; It use Ambient light sensor detect Environment Brightness, when Environment Brightness had changed, it sends signal to Control Panel using wireless AM433Hz signals communication

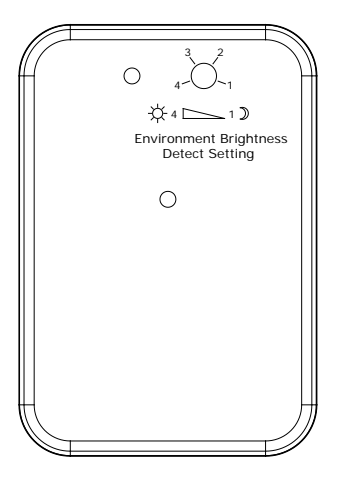

### **Operation**

Powering up Wireless Light Sensor, Then it sends learn signal to Control Panel; at the same time, the red LED flash 6 times, it goes into working mode.

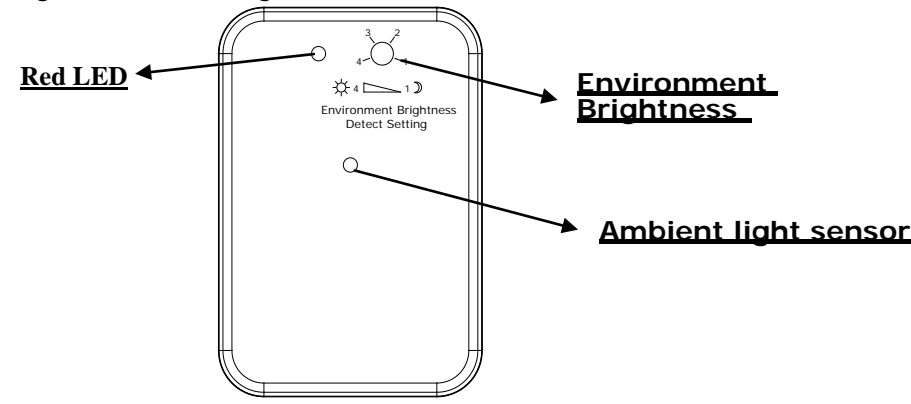

#### **How to operate a Light Sensor to Controller**

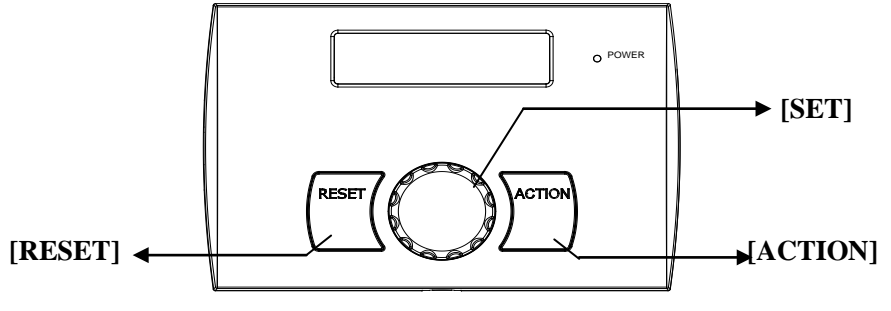

**Home Automation Control Panel**

e.g. Setup input device 4 type to Other

**Step1: Set home automation controller as follow:**

·It is accessed directly from Day mode via press **[SET]** key

**08:00 01- Jan DAY**

·When cursor indicate SETUP, press **[SET]** key will go

·Press **[SET]** key will go into Program Mode

- ·Rotate **[SET]** key to select **Input Device?**  and press **[SET]** key go into **Input Device** function.
- ·Rotate **[SET]** key to select **Input 4?** and press **[SET]** key go into setup input device 4 function.
- ·Rotate **[SET]** key to select **Device Type?** and press **[SET]** key go into **Input Device Type** function.
- ·Rotate **[SET]** key to select **Other** type Press**[SET]** key to select **Other** type, Note: If system generate an have error tone ,please go into Input Device/Enable, set OFF
- ·Press **[SET]** key to save it, or press **[RESET]** key to cancel, it will exit and go to "Learn In\_Device".
- ·Press **[SET]** key go into **Learning…** status. ensuring it is kept at least 0.5m away from the Controller. To Light Sensor:

#### **Step2: Operate Light Sensor as follow:**

Powering up Wireless Light Sensor, Then it sends learn signal to Control Panel; at the same time, the red LED flash 4 times, it goes into working mode.

**08:00 01- Jan SETUP ACT INFO**

**SETUP MENU Setup System?**

**SETUP MENU Input Device?**

**INPUT DEVICE Input 4?**

**Input Device Device Type?**

**Device Type Other?**

**Input Device Learn In\_Device?**

**Learn In\_Device Learning…**

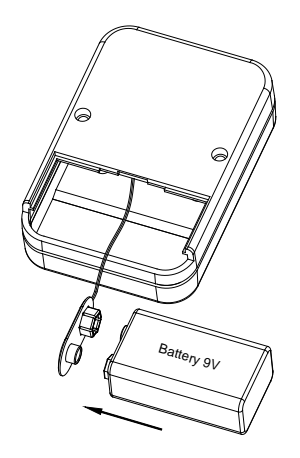

#### **Step3: Operate Home Automation Controller as follow:**

- ·Learn OK, Controller will generate an have OK tone, it will exit and go into **Enable Work** function
- ·Display current Enable stauts
- ·Rotate **[SET]** key to select ON,and press **[SET]** key to accept, it will enable Input Device 4 work
- ·Set Enable Work/ OFF, If the wireless device have been learnt into the system, It will clear input device 4 ID
- ·System generate an have OK tone, it will exit and go into next Input Device

#### **How to test System**

It is accessed directly from Day mode via press [SET] key To operate the "Enter ACTION operation menu" as follow:

- ·Press [SET] key will go into Program Mode
- ·Rotate [SET] key to select INFO ?
- ·When cursor indicate INFO, press [SET] key will go into view Information mode

Rotate [SET] key to select Test System?

- ·Press [SET] key go into Test System function. and Rotate [SET] key to select In\_Deviec Test?
- ·press [SET] key go into input device test function.

**Input Device Enable?**

**Enable Work OFF?**

**Enable Work ON?**

**Enable Work OFF?**

**INPUT DEVICE Input 5?**

**08:00 01- Jan DAY**

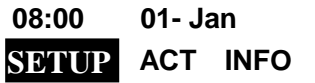

**08:00 01- Jan SETUP ACT INFO**

**INFO MENU View Log?**

**INFO MENU Test System?**

**TEST SYSTEM In\_Device Test?**

**Input Device Test**

·Trigger input device 4:

1.set "Environment Brightness Detect Seting" at "2"

2. simply moving your hand in front of "Ambient light sensor",

Then Red LED falsh ,

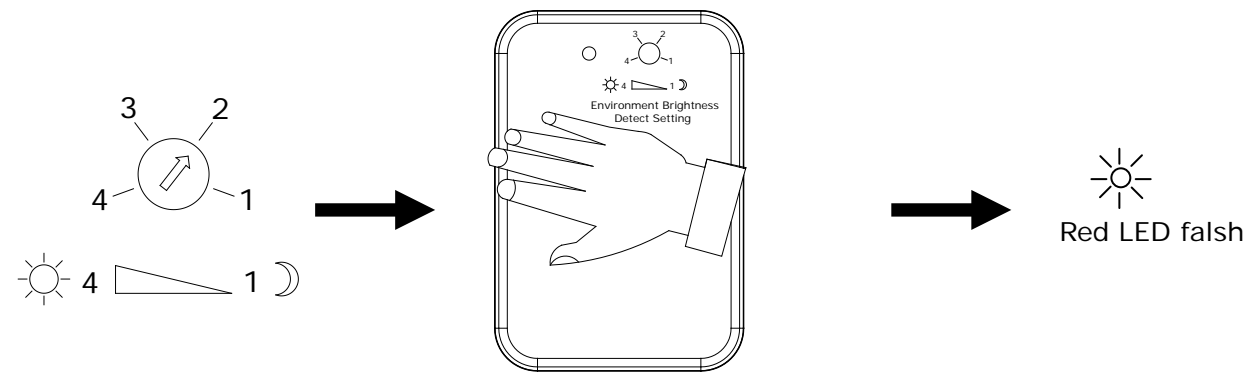

·In Home Automation Controller ,the toggle device will display in LCD, (Input device 4, name:Input 04, type:OTHER, Other) if it isn't displayed, to check the device that you trigger.

·Press any key to exit the menu return to view Panel Version

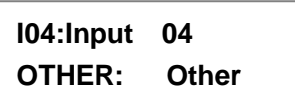

**INFO MENU Panel Version?**

#### **Setting knob operation**

Environment Brightness Detect Setting : start from  $\partial_{\overline{m}}^{\mathbb{R}}$  to  $\mathbb{D}$ 

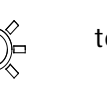

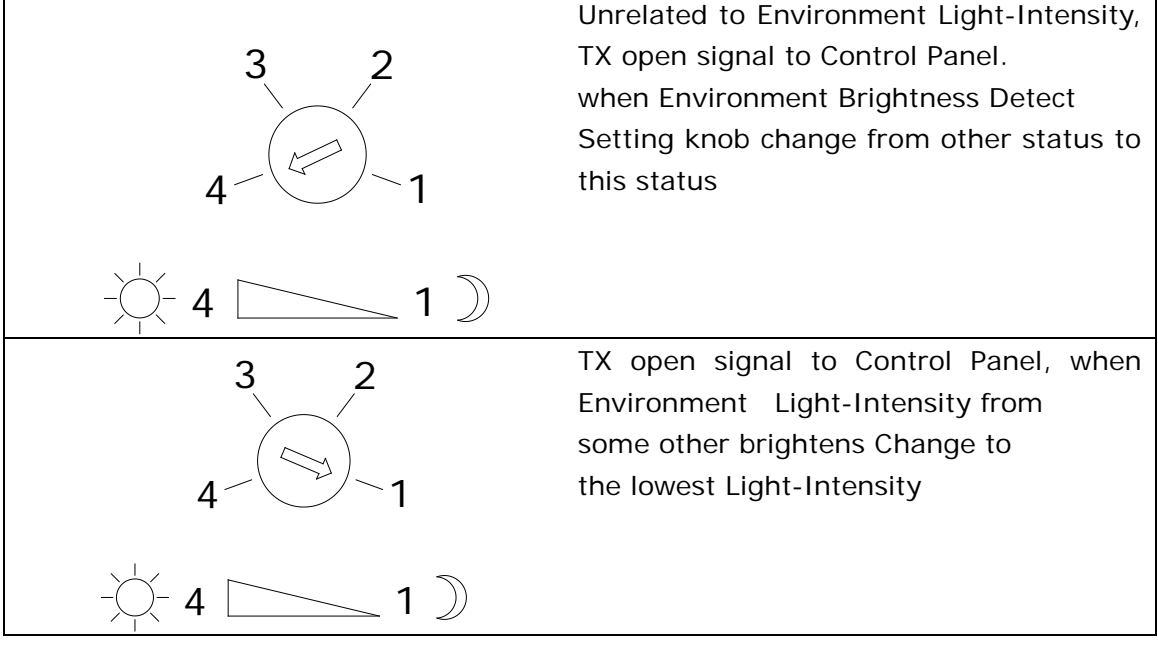

According to environment light-intensity, the position of Environment Brightness Detect Setting knob may be set as below : Open signal :TX open signal to Control Panel, and the red LED flash 3times

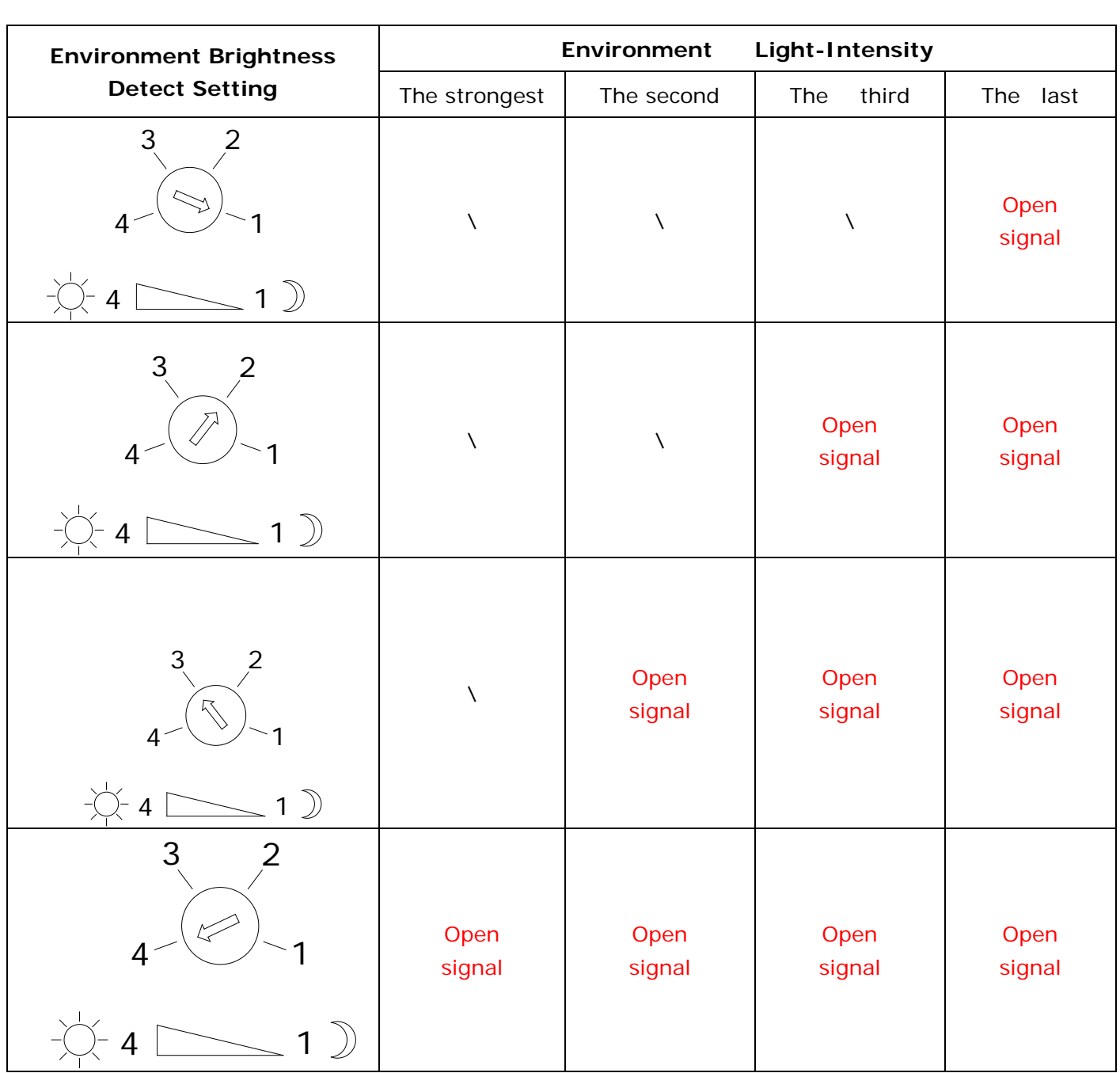

Note: from "\" to "Open signal" status , then TX open signal to Control Panel ; other condition not do anything

## **Specification**

### **Light sensor**

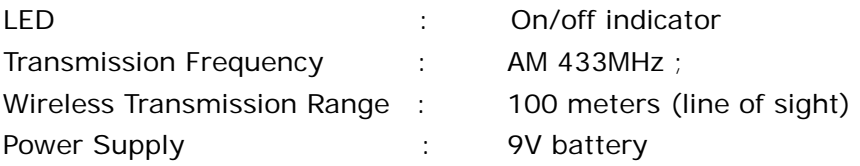